## 摄像机基础知识

知识点:

摄像机类型:单节点、双节点。在做前后左右运动的时候没有太大差 别,在做旋转运动的时候差别比较大。

单节点摄像机:只有摄像机本身的位置点,没有目标点它的运动是围 绕自身进行旋转的,好比我们的地球的自传一样。

双节点摄像机:他除了有自身的位置点还有有目标点,他会围绕目标 点进行旋转,比如太阳是我们的目标点,地球围绕太阳进行旋转。 预设:摄像机的镜头,比较常用的就是 35mm 或者 50mm,数字越小,

角度越广。

视图:通过调整合成下方的摄像机视图布局和摄像机角度,来查看摄 像机的位置,以及调整素材的位置。通常情况下需要两个视图,一个 用来调整,一个选择活动摄像机用来观看最终的效果。

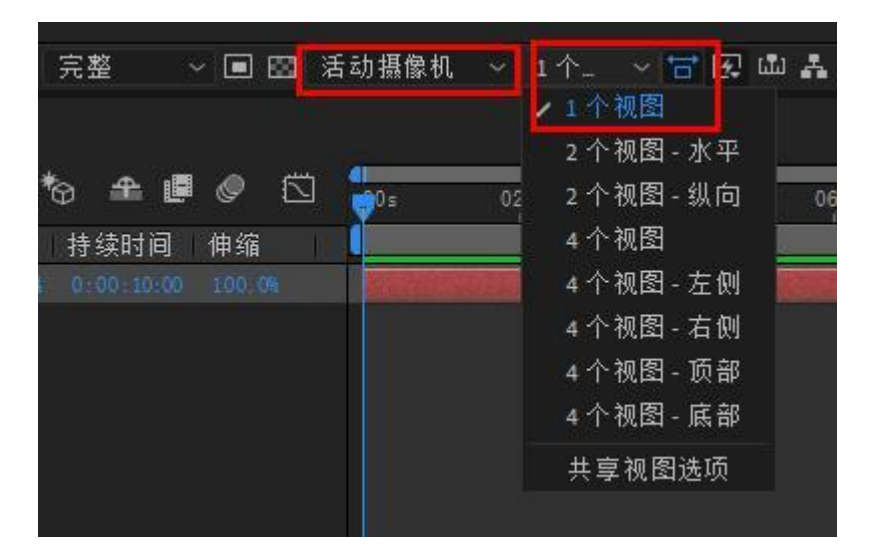

双击摄像机图层可以修改摄像机设置。

通过摄像机工具、按 C 键切换或者配合鼠标来控制摄像机运动。(鼠 标的左键是旋转,中键是移动、右键是前后缩放。)

打开摄像机图层一摄像机选项:景深、焦距、光圈。打开景深之后, 焦距和光圈才可以调整。

焦距: 越靠近焦距, 物体越清晰。

光圈: 焦距范围外的物体的模糊程度。

将焦距链接到图层:当我们想把焦距一直的聚焦在某个图层上,就选 择图层选择摄像机右键将焦距链接到图层。

将焦距设置为图层:当我们想把焦距准确的放在某个图层上,就选择 图层选择摄像机右键将焦距设置为图层。

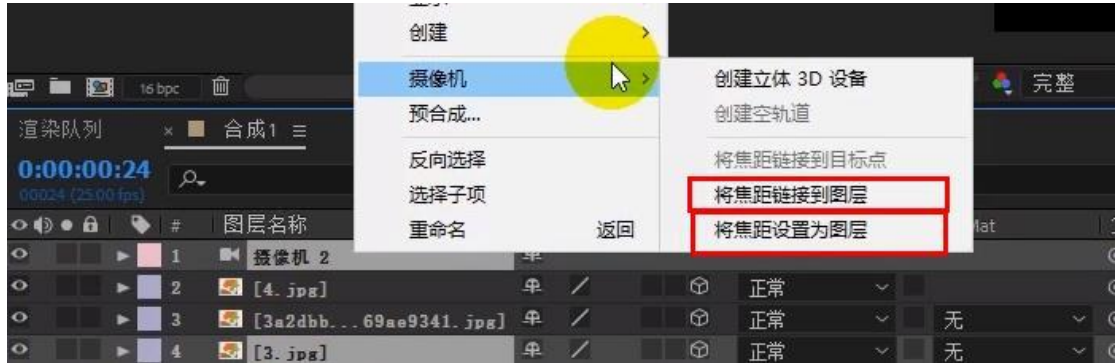

练习:

把需要的图片导入到合成中,打开三维属性。切换视图,更改图片的 前后位置。